## **UVE Materials**

### Building an AAMP UVE Player using Lightning

#### Prerequisite:

 $\bullet$ Lightning-CLI should be pre-installed in the system. If not, install it by running the following command

```
 npm install -g rdkcentral/Lightning-CLI
```
### Setting up Lightning App:

- 1. Navigate to the folder on your pc where you want to start your project.
- 2. type lng create to create a new Lightning app.
- 3. Give name of the app.
- 4. Fill in the identifier.
- 5. Choose if you want to enable ESlint or not.
- 6. Select yes to install the NPM dependencies.
- 7. Choose yes if you need to initialize an empty GIT repository.
- 8. Navigate to the created app folder. Use the lng options,
	- a. lng build: it will create a standalone bundle that you can run in the browser
		- b. lng serve: it will start a local webserver and run the app
		- c. lng dev it will build the app, start a webserver and watch for changes
		- d. lng dist: it will build a standalone, distributable version of your App that can either be run locally

#### Adding UVE code to the App:

- 1. Goto src/App.js.
- 2. Add the following lines for UVE playback.

```
var player = new AAMPMediaPlayer()
var locator = "http://amssamples.streaming.mediaservices.windows.net/683f7e47-bd83-4427-b0a3-26a6c4547782
/BigBuckBunny.ism/manifest(format=mpd-time-csf)"
player.load(locator)
```
### Running the App:

- 1. type lng dist to create the Lightning app distributable bundle.
- 2. Goto dist/es6 folder.
- 3. Zip the es6 folder and copy to /opt/www of STB.
- 4. Use rdkbrowser to run the app like

rdkbrowser2.sh http://localhost:50050/manu/es6/index.html

## Snapshot of public APIs

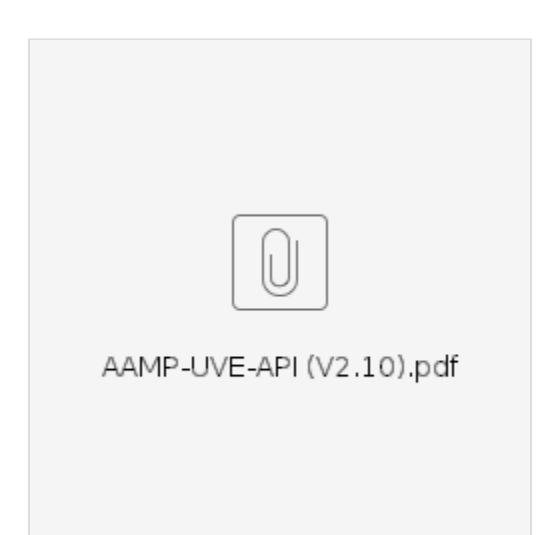

# minimal reference player - HTML/js web app

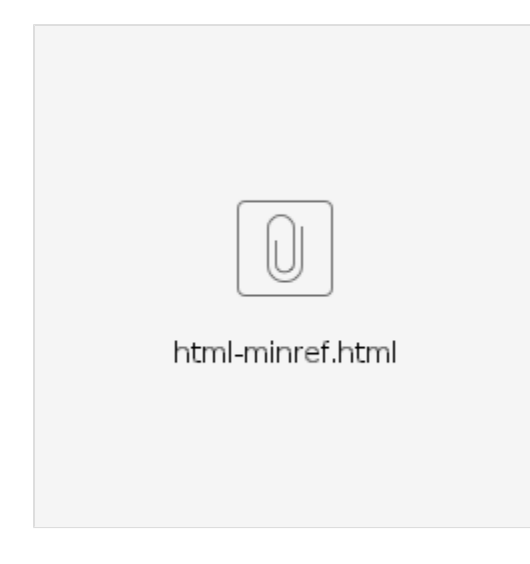

pre-built minimal lightning app - video playback and text overlay

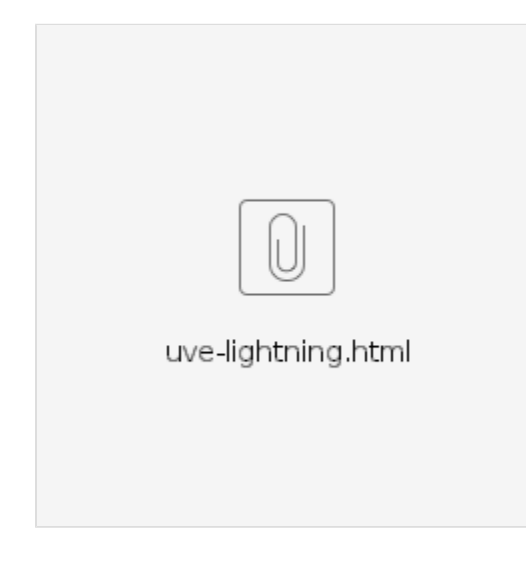